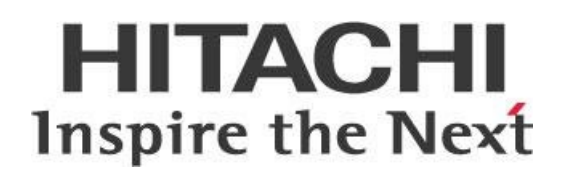

# **Pentaho Server in High Availability (HA) End to End**

# **HITACHI** Inspire the Next

Change log (if you want to use it):

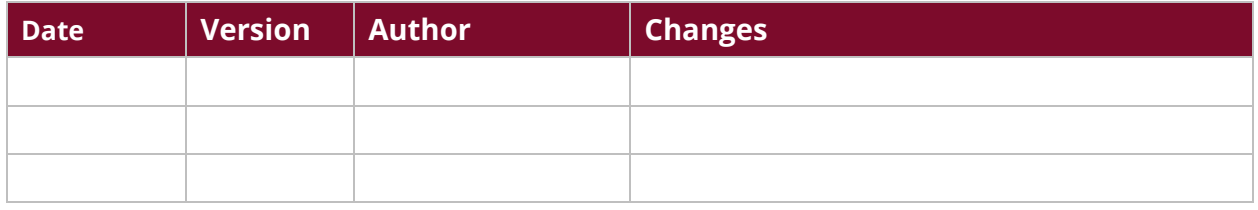

# **Contents**

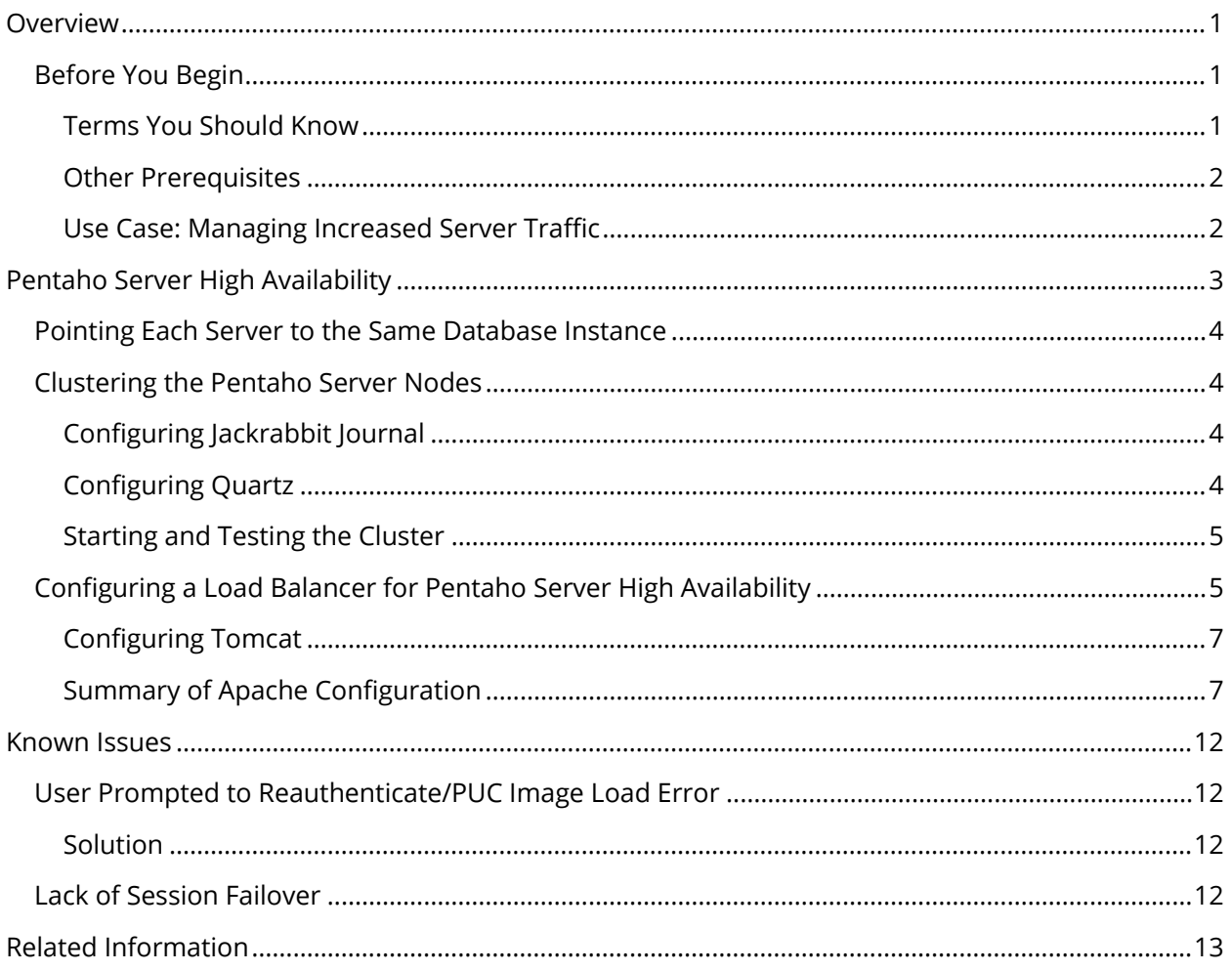

This page intentionally left blank.

# <span id="page-4-0"></span>**Overview**

This document covers some best practices on setting up your Pentaho servers with a clustered High Availability (HA) solution. Due to the clusters, the solutions presented are for non-ETL use.

Our intended audience is Pentaho and database administrators, or anyone with a background in data source configuration who is interested in setting up data integration in a high availability environment.

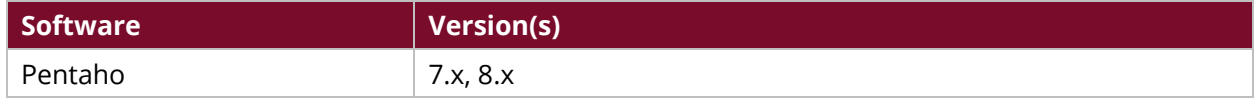

Th[e Components Reference](https://help.pentaho.com/Documentation/8.2/Setup/Components_Reference) in Pentaho Documentation has a complete list of supported software and hardware.

# <span id="page-4-1"></span>**Before You Begin**

Before beginning, use the following information to prepare for the procedures described in the main section of the document.

#### <span id="page-4-2"></span>*Terms You Should Know*

Here are some terms you should be familiar with:

- **Cluster**: A collection of [application] servers (for example, Pentaho Servers or Carte Servers) that communicate with each other and that share and update a common data repository (usually a database) to make a set of services highly available to clients.
- **Quartz Scheduler**: The scheduling engine used by Pentaho for managing and executing schedules for jobs and reports used on data integration (DI) and business analytics (BA) applications.
- **Jackrabbit**: Pentaho's repository that holds all user, server, and content information.
- **Load Balancing**: The distribution of workloads across multiple computing resources.
- **HTTP traffic***:* A text-based client that can send requests and responses.

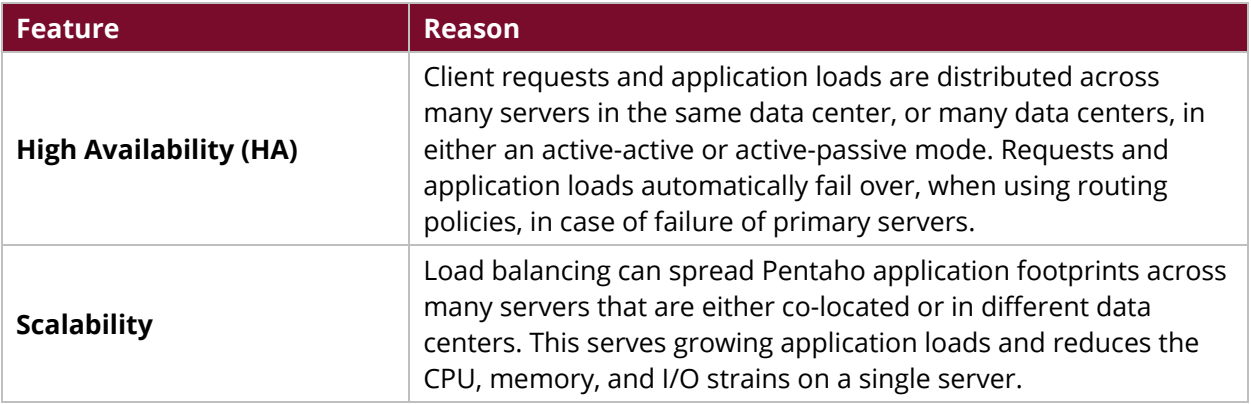

#### *Table 1: Reasons to Use Load Balancing*

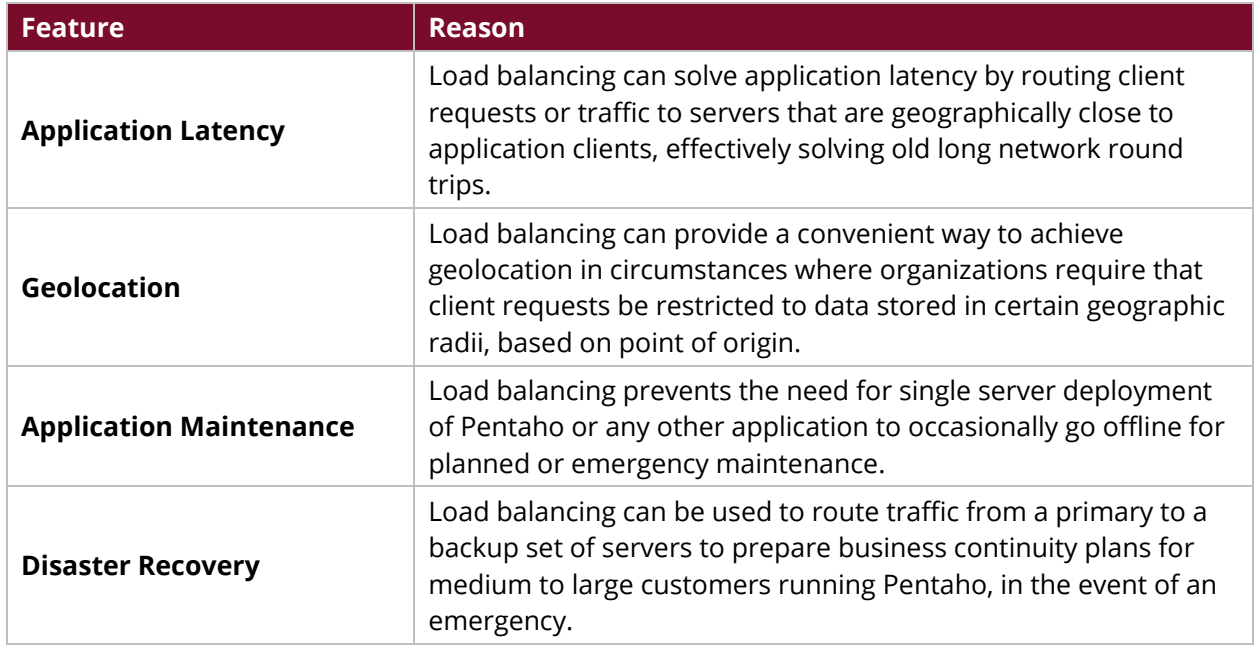

#### <span id="page-5-0"></span>*Other Prerequisites*

*In this guide, we will be using Apache HTTPD. All configurations will be shown in an Apache web server context.*

- 1. This guide assumes that a load balancer is already installed and running.
- 2. You will need to make sure that each Pentaho server in your cluster is already configured to use the repository database of your choice.
- 3. Initialize your database using the appropriate steps for your system. Pentaho documentation has instructions for [PostgreSQL,](https://help.pentaho.com/Documentation/8.2/Setup/Installation/Manual/PostgreSQL_Repository) [MySQL,](https://help.pentaho.com/Documentation/8.2/Setup/Installation/Manual/MySQL_Repository) [MS SQL Server,](https://help.pentaho.com/Documentation/8.2/Setup/Installation/Manual/MS_SQL_Server_Repository) and [Oracle](https://help.pentaho.com/Documentation/8.2/Setup/Installation/Manual/Oracle_Repository) databases.
- 4. After you have initialized and configured your repository, clean up temporary files by locating the ../pentaho-server/tomcat directory and removing all files and folders from the temp and work folders.
- 5. Make sure that each server in your cluster is already configured to use the repository database of your choice, and that each server is [pointing to the same database instance.](#page-7-0)

## <span id="page-5-1"></span>*Use Case: Managing Increased Server Traffic*

*Janice needs to address and manage increasing data processing and concurrent user connections within her Pentaho server. We recommend setting up a cluster of Pentaho servers with a clustered High Availability solution, which places a load balancer in front of the Pentaho cluster and directs traffic accordingly. Before doing so, Janice will need to make sure that her servers are configured to use the repository database, and make sure that they are prepared to reach the same database instance.* 

# <span id="page-6-0"></span>**Pentaho Server High Availability**

Most installations of Pentaho are single-server installations. This solution works well in small- and medium-sized organizations where users and developers are limited to a handful of people. However, in large scale deployments, a clustered High Availability (HA) solution is needed to address the increase in data processing and concurrent user connections.

HA solutions for Pentaho servers follow the typical load balancing models, where a load balancer (such as Apache HTTPD) sits in front of a cluster of Pentaho servers and forwards traffic using either a round robin fashion or other methods, such as worker server quotas.

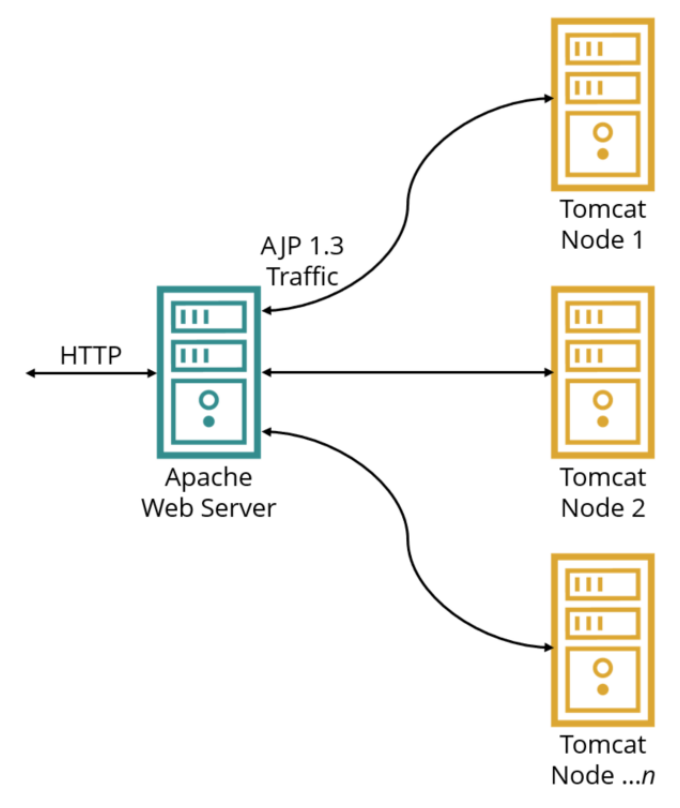

*Figure 1: Pentaho Server in High Availability with Apache Web Server*

This model allows not only for distributed processing, but also for failover. This way, if one Pentaho server goes down, service is not interrupted, but is instead taken over by a live server.

A single point of failure with this model would be with the load balancer, so further consideration to cluster the load balancer would need to be taken. In this best practice guide, we will only be covering the configuration of a single load balancer so consider all the factors in your situation to determine if you should use only one load balancer. Methods for load balancing your web application tier include:

- A combination of an Apache web server and multiple Tomcat containers/application servers spread across one or more compute engines (servers).
- Enterprise or cloud load balancers such as Amazon Web Services [\(AWS\)](https://docs.aws.amazon.com/elasticloadbalancing/latest/application/introduction.html), Google Cloud Platform [\(GCP\)](https://cloud.google.com/compute/docs/load-balancing/http/), or others.

You can find more information on the following topics in these sections:

- [Pointing Each Server to the Same Database Instance](#page-7-0)
- [Clustering the Pentaho Server Nodes](#page-7-0)
- [Configuring a Load Balancer for Pentaho Server High Availability](#page-8-1)

# <span id="page-7-0"></span>**Pointing Each Server to the Same Database Instance**

Initialize your database using the steps in the appropriate article for your system. Set  $Up a Cluster has$ sections for PostgreSQL, MySQL, MS SQL Server, and Oracle databases. After you have initialized and configured your repository, you should clean up these files by following these steps:

- Locate ... pentaho-server/tomcat and remove all files and folders from the temp and work folders.
- Locate ...pentaho-server/pentaho-solutions/system/jackrabbit/repository and remove all files and folders from the workspaces and final repository folders.

You now have a configured repository and are ready to move to the next step for clustering.

## <span id="page-7-1"></span>**Clustering the Pentaho Server Nodes**

The first step in developing a Pentaho server with HA solution would be to configure the cluster nodes to use the same backend repository.

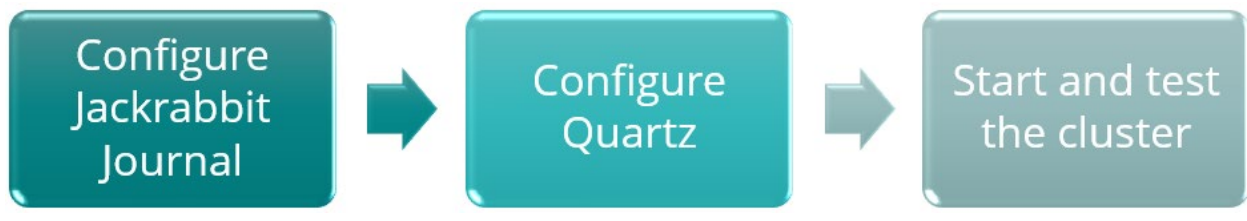

*Figure 2: Cluster Node Configuration Workflow*

## <span id="page-7-2"></span>*Configuring Jackrabbit Journal*

Pentaho uses Apache Jackrabbit as its content repository. You will need to configure the Jackrabbit Journal for clustering by following the official instructions found in Pentaho Documentation: Configure [Jackrabbit Journal.](https://help.pentaho.com/Documentation/8.2/Setup/Administration/Pentaho_Server/Set_Up_Cluster#Step_3:_Configure_Jackrabbit_Journal)

## <span id="page-7-3"></span>*Configuring Quartz*

Pentaho uses Quartz for scheduling. As with the Jackrabbit Journal, Quartz also needs to be configured for a cluster. The official instructions can be found in Pentaho Documentation: [Configure Quartz.](https://help.pentaho.com/Documentation/8.2/Setup/Administration/Pentaho_Server/Set_Up_Cluster#Step_4:_Configure_Quartz)

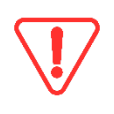

*Make sure to set all Scheduled Jobs on your passive node(s) to PAUSE. This will direct all Scheduled Jobs to your active node only and prevent round robin scheduling[. Pentaho's](https://help.pentaho.com/Documentation/8.2/Developer_Center)  [Developer Center](https://help.pentaho.com/Documentation/8.2/Developer_Center) has information on how to [Pause,](https://help.pentaho.com/Documentation/8.2/Developer_Center/REST_API/Schedules/0H0#.2Fscheduler.2Fpause) [Stop,](https://help.pentaho.com/Documentation/8.2/Developer_Center/REST_API/Schedules/0H0#.2Fscheduler.2Fshutdown) or [Start](https://help.pentaho.com/Documentation/8.2/Developer_Center/REST_API/Schedules/0H0#.2Fscheduler.2Fstart) the scheduler.*

More information is available at the [Quartz Configuration Reference site.](http://www.quartz-scheduler.org/documentation/quartz-2.x/configuration/ConfigJDBCJobStoreClustering)

#### <span id="page-8-0"></span>*Starting and Testing the Cluster*

Follow these instructions to start the cluster and verify that it is working properly:

- 1. Start the solution database.
- 2. Start the application server on each node.
- 3. Make sure that the load balancer can ping each node.
- 4. Access the login screen for each server in your cluster.
- 5. Browse directly to each node instead of going through the load balancer.

# <span id="page-8-1"></span>**Configuring a Load Balancer for Pentaho Server High Availability**

Now that each server in the Pentaho cluster can be accessed individually, it is time to configure the load balancer to manage traffic to each node.

It is common for medium to large-sized enterprises to standardize on an enterprise load balancer, such as F5 or Citrix. If your Pentaho installation is in a cloud environment, you can use a cloud load balancer to route traffic directly to individual Tomcat containers running the Pentaho in dedicated or shared compute engines or virtual machines.

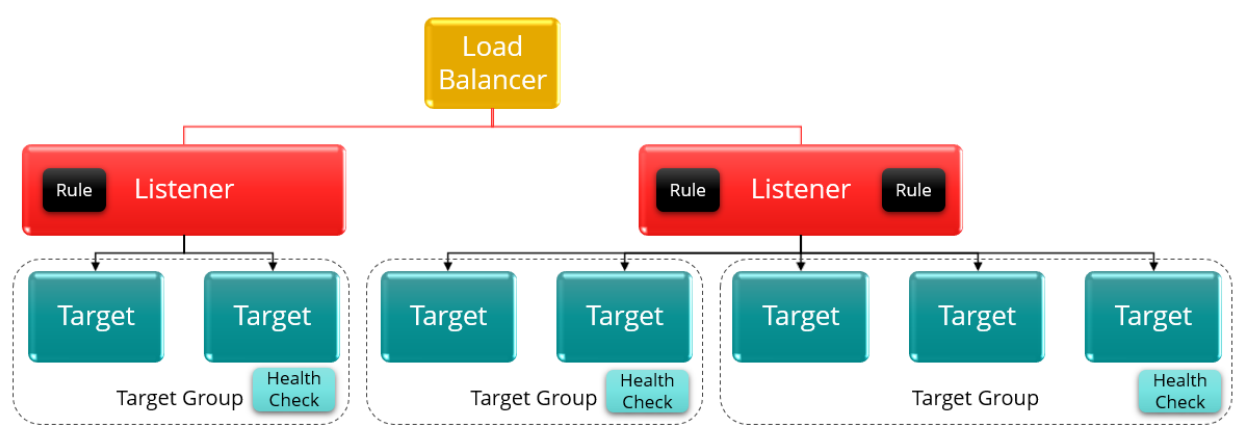

*Figure 3: Using a Cloud Load Balancer*

We recommend the following for load balancing setups:

*Table 2: Load Balancing Recommendations*

| <b>Recommendation</b>                                                                      | <b>Details</b>                                                                                                    |
|--------------------------------------------------------------------------------------------|----------------------------------------------------------------------------------------------------|
| <b>Choose round robin</b>                                                                  | Round robin is best for indicating load balancing algorithms. It<br>should be used in a Pentaho Server setup, but does not work for<br>a DI-only environment.                                                                                                    |
| <b>Enable persistence using</b><br>cookies                                                 | Persistence, session affinity, or "stickiness" is important, and the<br>best way to enforce it is to use client browser-based cookies,<br>because source IP-based affinity has some restrictions<br>depending on your network configuration.                                                 |
| Select load balancer for<br>cloud provider                                                 | Select one of the following for your Pentaho web applications,<br>according to your cloud provider:<br>HTTP(S) load balancer (GCP)<br>Application load balancer (AWS)<br>$\bullet$<br>Application gateway (Microsoft Azure)<br>$\bullet$                                                     |
| Set up automatic<br>monitoring                                                             | Set up automatic monitoring and make sure health checks are<br>reported or logged to your enterprise monitoring platform<br>(Stackdriver for Google, Splunk, etc.), whether the load balancer<br>is on-premises or in the cloud. See the figure following this table<br>for an illustration. |
| Switch ports where the load<br>balancer is exposed to<br>internet traffic                  | In places your load balancer is exposed to internet traffic, switch<br>ports from the defaults of 80 (HTTP) or 443 (HTTPS) to some<br>other port, such as 8443, both on the load balancer backend and<br>on Tomcat. This provides an extra security measure.                                 |
| <b>Install Secure Sockets Layer</b><br>(SSL) certificates directly on<br>the load balancer | Installing SSL certificates directly on the load balancer, instead of<br>on individual servers running Pentaho within Tomcat containers,<br>makes it easier to add Tomcat nodes behind the cluster without<br>having to pay for additional SSL certificates.                                 |
| Mask the identity of servers                                                               | Translate IP addresses on outbound traffic, where possible to<br>mask the identity of servers behind the load balancer.                                                                                                    |
| Set up computing resources<br>in different availability<br>zones                           | Take advantage of cross-zone load balancing by setting up<br>computing resources in different availability zones or regions,<br>increasing application availability and resiliency, and simplifying<br>your machine cycles.                                                                  |
| Use routing policies for<br>global load balancing                                          | Using routing policies for global load balancing helps overcome<br>the limitations of routing traffic across regions or zones. For<br>example, in AWS, Route 53 policies allow global traffic to be<br>routed across data centers around the globe.                                          |

Next, we will cover configuring Apache as a load balancer with the Pentaho Server cluster nodes. We provide instructions for configuring Apache for both Windows and Linux, and additional considerations to keep in mind while you are working through these procedures.

## <span id="page-10-0"></span>*Configuring Tomcat*

To configure Tomcat:

- <span id="page-10-2"></span>1. Shut down the Tomcat server on each node in the cluster.
- 2. Open the tomcat/conf/server.xml file in a text editor.
- 3. Locate the following line <Engine name="Catalina" defaultHost="localhost">.
- 4. Add the jvmRoute attribute like this:

<Engine name="Catalina" defaultHost="localhost" jvmRoute="server1">

*The jvmRoute value will need to be unique for each node. This value will map to the BalancerMember setup in the following section when configuring Apache.*

5. T[o close connections so they do not become orphaned and cause errors,](https://tomcat.apache.org/tomcat-7.0-doc/config/ajp.html) locate the following line:

```
<Connector URIEncoding="UTF-8" port="8009" protocol="AJP/1.3" 
redirectPort="8443" />
```
#### Change it to:

```
<Connector port="8009" protocol="AJP/1.3" redirectPort="8443"
```

```
 connectionTimeout="10000" keepAliveTimeout="10000" />
```
- 6. Edit the pentaho-solutions/system/server.properties and change the fullyqualified-server-url param-value to the load balancer's URL.
- 7. Start the Tomcat service back up after configuring this file.
- 8. Repeat this process throughout all nodes within the cluster.

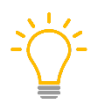

*connectionTimeout is the number of milliseconds this connector will wait, after accepting a connection, for the request URI line to be presented. The default value for AJP protocol connectors is -1 (infinite).*

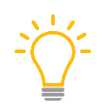

*keepAliveTimeout is the number of milliseconds this connector will wait for another AJP request before closing the connection. The default value is to use the value that has been set for the connectionTimeout attribute.*

## <span id="page-10-1"></span>*Summary of Apache Configuration*

When you configure Apache, some of the actions you will take include:

#### *Ensuring Sticky Sessions are Enabled*

Use stickysession=JSESSIONID to enable sticky sessions so that your session is tied to a single node. By default, Tomcat uses JSESSIONID as the name of its session cookie.

#### *Configuring ProxyPass and ProxyPassReverseCookiePath Directives*

Both ProxyPass and ProxyPassReverseCookiePath are directives of the mod proxy module. This allows Apache to map remote servers to the local server URL-space. In this instance, the remove servers are referencing clusters rather than a single server. You will also notice that two instances of these directives are required for proper Pentaho Server mapping.

- 1. The first set of directives needs to point to a cluster that uses the address ajp://{hostname}:8009/pentaho, which is the main Pentaho web application.
- 2. The second set of directives needs to point to a cluster that uses the address ajp://{hostname}:8009/pentaho-style, which is the web application used for images, stylesheets, and the overall look and feel of the User Console.

#### *Configuring Proxy Balancer*

This is where you configure the actual cluster nodes. In a previous [example,](#page-14-0) Proxy balancer was configured in such a way that traffic is loaded evenly across all nodes within the cluster. This is done with the loadfactor and route parameters. Route was configured with the same jvmRoute ID that was configured in the previous section on **Tomcat Configuration**. This is how Apache knows which node in the Proxy balancer maps to which Tomcat instance.

Other parameters can be used to specify certain counting algorithms that will distribute traffic based on server quota, as well as other parameters that can control other aspects of the load balancer. Apache's documentation has [the list of parameters that can be used](https://httpd.apache.org/docs/2.4/mod/mod_proxy.html) and [descriptions of counting](https://httpd.apache.org/docs/2.4/mod/mod_proxy_balancer.html)  [algorithms.](https://httpd.apache.org/docs/2.4/mod/mod_proxy_balancer.html)

Due to better optimization and speed, the AJP protocol and corresponding Tomcat port have been used in the cluster node URLs. HTTP could be used instead; however, the cluster node's URL would not then be masked when traffic is forwarded from Apache. AJP will mask the cluster node URL with the load balancer's URL so that the redirect is hidden from the user. Other differences between the two protocols are documented on Apache's site in their **FAQ** on connectors.

#### *Configuring Apache (Windows Environment)*

There are different ways to configure Apache in a Windows environment. One example is presented here:

- 1. Open the C:\Program Files  $(x86)\$ Apache24\conf\httpd.conf file in a text editor.
- 2. The following modules will need to be uncommented if they aren't already:

```
LoadModule proxy_module modules/mod_proxy.so
LoadModule proxy_ajp_module modules/mod_proxy_ajp.so
LoadModule proxy_http_module modules/mod_proxy_http.so
LoadModule proxy_balancer_module modules/mod_proxy_balancer.so
```
3. At the bottom of the file, add the following code, making sure to reflect the BalancerMember hostname with your Pentaho cluster nodes:

```
ProxyPass /pentaho balancer://reportingcluster 
ProxyPassReverseCookiePath / /pentaho 
ProxyPass /pentaho-style balancer://reportingcluster-style 
ProxyPassReverseCookiePath / /pentaho 
Timeout 600
ProxyTimeout 600
<Proxy balancer://reportingcluster>
      ProxySet stickysession=JSESSIONID timeout=360 scolonpathdelim=On 
failonstatus=502,503 
      BalancerMember ajp://192.168.1.8:8009/pentaho connectiontimeout=10 
loadfactor=10 route=server1 max=20 ttl=120 retry=300
      BalancerMember ajp://192.168.1.9:8009/pentaho connectiontimeout=10 
loadfactor=10 route=server2 max=20 ttl=120 retry=300
</Proxy>
<Proxy balancer://reportingcluster-style>
      ProxySet stickysession=JSESSIONID timeout=360 scolonpathdelim=On 
failonstatus=502,503
      BalancerMember ajp://192.168.1.8:8009/pentaho-style 
connectiontimeout=10 loadfactor=10 route=server1 max=20 ttl=120 retry=300
      BalancerMember ajp://192.168.1.9:8009/pentaho-style 
connectiontimeout=10 loadfactor=10 route=server2 max=20 ttl=120 retry=300
</Proxy>
```
*Each proxy balancer has two servers in the cluster. If you have more than two servers in your cluster, you will need to add each of them.*

- 4. After adding the above code, save the file and restart the Apache service.
- 5. You should now be able to browse to your load balancer and see the Pentaho User Console, for example:

```
http://loadbalancerhostname/pentaho
```
#### *Configuring Apache (Linux Environment)*

There are different ways to configure Apache in a Linux environment. One example is presented here:

1. The following modules will need to be loaded:

```
proxy_ajp
proxy_balancer
proxy_http
lbmethod_byrequests
```
You will need to use the proper OS-specific commands to load these modules. For example, with Debian-based distributions, run the command to load the required modules:

sudo a2enmod proxy proxy\_ajp proxy\_balancer proxy\_http lbmethod\_byrequests

*For RPM-based distributions, you will need to enable these modules in the httpd.conf file by making sure they are uncommented, similar to the Windows configuration above. These may already be uncommented by default.*

- 2. Locate and edit the Apache configuration file.
	- o For Debian-based distributions, this is located by default in /etc/apache2/sitesavailable/000-default.conf.
	- o For RPM-based distributions, this is located by default in /etc/httpd/conf/httpd.conf.
- 3. Within this configuration file, edit the existing (or add a new) VirtualHost directive.

4. Reflect the BalancerMember hostname with your Pentaho cluster nodes:

```
<VirtualHost *:80>
      ServerAdmin webmaster@localhost
      DocumentRoot /var/www/html
      ErrorLog ${APACHE_LOG_DIR}/error.log
      CustomLog ${APACHE_LOG_DIR}/access.log combined
      <Location "/pentaho">
             ProxyPass balancer://reportingcluster
             ProxyPassReverseCookiePath / /pentaho
      </Location>
      <Location "/pentaho-style">
             ProxyPass balancer://reportingcluster-style
             ProxyPassReverseCookiePath / /pentaho
      </Location>
</VirtualHost>
ProxyPass /pentaho balancer://reportingcluster 
ProxyPassReverseCookiePath / /pentaho 
ProxyPass /pentaho-style balancer:// reportingcluster-style 
ProxyPassReverseCookiePath / /pentaho 
Timeout 600
ProxyTimeout 600
<Proxy balancer://reportingcluster>
      ProxySet stickysession=JSESSIONID timeout=360 scolonpathdelim=On 
failonstatus=502,503 
      BalancerMember ajp://192.168.1.8:8009/pentaho connectiontimeout=10 
loadfactor=10 route=server1 max=20 ttl=120 retry=300
      BalancerMember ajp://192.168.1.9:8009/pentaho connectiontimeout=10 
loadfactor=10 route=server2 max=20 ttl=120 retry=300
</Proxy>
<Proxy balancer://reportingcluster-style>
      ProxySet stickysession=JSESSIONID timeout=360 scolonpathdelim=On 
failonstatus=502,503
      BalancerMember ajp://192.168.1.8:8009/pentaho-style 
connectiontimeout=10 loadfactor=10 route=server1 max=20 ttl=120 retry=300
      BalancerMember ajp://192.168.1.9:8009/pentaho-style 
connectiontimeout=10 loadfactor=10 route=server2 max=20 ttl=120 retry=300
</Proxy>
```
*Each proxy balancer has two servers in the cluster. If you have more than two servers in your cluster, you will need to add each of them.*

- 5. After adding the above code, save the file and restart the Apache service.
- 6. You should now be able to browse to your load balancer and see the Pentaho User Console, for example:

http://loadbalancerhostname/pentaho

# <span id="page-15-0"></span>**Known Issues**

Some known issues and solutions or workarounds are:

## <span id="page-15-1"></span>**User Prompted to Reauthenticate/PUC Image Load Error**

A user is redirected by the load balancer to the PUC login screen where they will enter their credentials. After selecting **Log in**, another authentication box will pop up asking for credentials again. Upon reauthenticating, PUC does not load all images for the home screen correctly.

#### <span id="page-15-2"></span>*Solution*

This could be because the pentaho-style web application is not configured properly for the ProxyPassReverseCookiePath directive. Rather than use the exact examples above, you may need to change it from this:

```
<Location "/pentaho-style"> 
ProxyPass balancer://reportingcluster-style ProxyPassReverseCookiePath / 
/pentaho 
</Location>
```
#### To this:

```
<Location "/pentaho-style"> 
ProxyPass balancer://reportingcluster-style ProxyPassReverseCookiePath / 
/pentaho-style
</Location>
```
## <span id="page-15-3"></span>**Lack of Session Failover**

The Pentaho Server does not support session failover. The net result of this is that while you can cluster Pentaho Servers for load-balancing, if any node in the cluster goes down, all users on that node will end up without a valid server session, and their next request will be sent to another node in the cluster where they would have to re-log-in (as if they had timed out).

For reference, failover is handled by the failonstatus parameter. In the example configuration in this document, server failover will happen when a request receives HTTP error codes 502 and 503.

# <span id="page-16-0"></span>**Related Information**

Here are some links to information that you may find helpful while using this best practices document:

Pentaho documentation:

- [Cluster the Application Server: Configure Jackrabbit Journal](https://help.pentaho.com/Documentation/8.2/Setup/Administration/Pentaho_Server/Set_Up_Cluster#Step_3:_Configure_Jackrabbit_Journal)
- [Cluster the Application Server: Configure Quartz](https://help.pentaho.com/Documentation/8.2/Setup/Administration/Pentaho_Server/Set_Up_Cluster#Step_4:_Configure_Quartz)
- [Components Reference](https://help.pentaho.com/Documentation/8.2/Setup/Components_Reference)
- [Set Up a Cluster](https://help.pentaho.com/Documentation/8.2/Setup/Administration/Pentaho_Server/Set_Up_Cluster)
- [Use MS SQL Server as Your Repository Database \(Manual Installation\)](https://help.pentaho.com/Documentation/8.2/Setup/Installation/Manual/MS_SQL_Server_Repository)
- [Use MySQL as Your Repository Database \(Manual Installation\)](https://help.pentaho.com/Documentation/8.2/Setup/Installation/Manual/MySQL_Repository)
- [Use Oracle as Your Repository Database \(Manual Installation\)](https://help.pentaho.com/Documentation/8.2/Setup/Installation/Manual/Oracle_Repository)
- Use PostgreSQL as Your [Repository Database \(Manual Installation\)](https://help.pentaho.com/Documentation/8.2/Setup/Installation/Manual/PostgreSQL_Repository)

External documentation:

- [AJP Connector](https://tomcat.apache.org/tomcat-7.0-doc/config/ajp.html)
- [Amazon: What Is an Application Load Balancer?](https://docs.aws.amazon.com/elasticloadbalancing/latest/application/introduction.html)
- [Apache: Connector FAQ](http://wiki.apache.org/tomcat/FAQ/Connectors)
- [Apache: Module](https://httpd.apache.org/docs/2.4/mod/mod_proxy.html) mod proxy
- Apache: Module mod proxy balancer
- [Google: Setting Up HTTP\(S\) Load Balancing](https://cloud.google.com/compute/docs/load-balancing/http/)
- [Microsoft Azure: What is Azure Load Balancer?](https://docs.microsoft.com/en-us/azure/load-balancer/load-balancer-overview)
- [Quartz Configuration Reference: Configure Clustering with JDBC JobStore](http://www.quartz-scheduler.org/documentation/quartz-2.x/configuration/ConfigJDBCJobStoreClustering)